## **Time-Frequency Time-Space LSTM for Robust Classification of Physiological Signals**

Tuan D. Pham1,\* <sup>1</sup>Center for Artificial Intelligence, Prince Mohammad Bin Fahd University, Khobar 31952, Saudi Arabia **\***Corresponding author (email: tpham@pmu.edu.sa)

## **Supplementary Note**

- This note provides main pieces of information in addition to the in-line comments provided in the main Matlab code "classify\_gait\_L5\_LSTM.m"
- Other included codes called by the main code are: "segmentSignals2.m", "frpentropy2.m"
- Other included codes called by "frpentropy2.m" are: "frp.m", "frpFentropy.m"
- The "gaitData L5.mat" is provided as an example for executing the software. The data contain signals recorded by sensor L5 placed beneath the left foot of patients with PD and control subjects.
- MATLAB R2020a or newer version and its Deep Learning, Signal Processing, Image Processing, and Fuzzy Logic toolboxes are needed to execute the software.

### 1) Reading data

The given "gaitData L5.mat" file contains two variable names "Signals" (165-by-1 cells of PD and control signals) and "Labels" (165-by-1 labels for 'Control' and 'PD').

load gaitData L5: read the file named "gaitData L5" to load "Signals" and "Labels" data.

2) Generate a histogram of signal lengths and observe signals of majority length.

```
L = cellfun(@length, Signals);h = histogram(L);
```
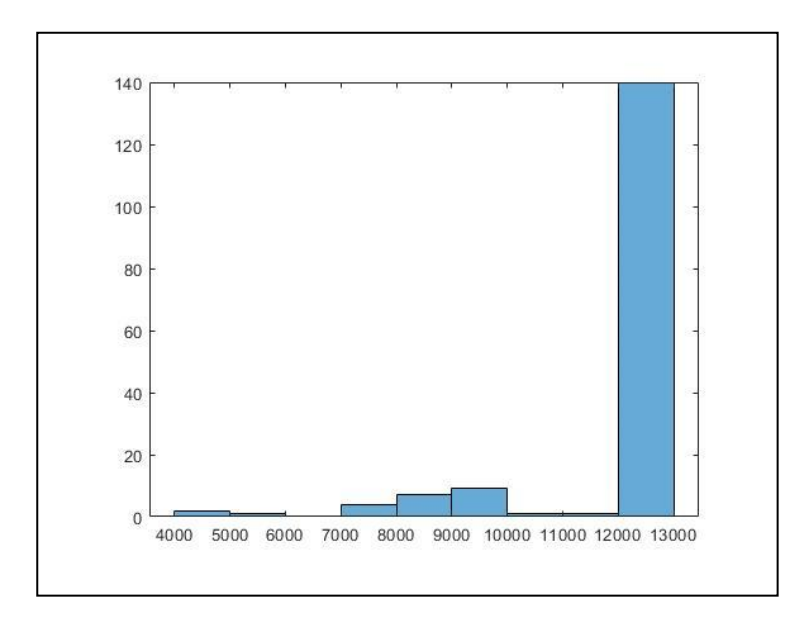

The histogram shows that most signals are of length 12,000 and above. To remove minority signal lengths, signals from 12,000 and above are kept and the others disregarded using the function "segmentSignals2.m"

```
N = 12000;
[Signals,Labels] = segmentSignals2(Signals,Labels,N);
```
#### 3) Construct training and testing data for 10-fold cross-validation

```
[trainIndA, ~, testIndA] = dividerand(numPD, 0.9, 0.0, 0.1);[trainIndN, \sim, \text{testIndN}] = \text{dividerand}(numControl, 0.9, 0.0, 0.1);
```
Other *k*-fold cross-validations can be specified. For example, for 2-fold cross-validation, change 0.9 to 0.5 and 0.1 to 0.5.

#### 4) Balancing training and testing data

There are 84 PD signals and 42 Normal signals. Use 84 PD signals, and then use the repmat function to repeat the first 42 Normal signals 2 times.

```
XTrain = [XTrainA; repmat(XTrainN(1:42), 2, 1)];
YTrain = [YTrainA; remat(YTrainN(1:42), 2, 1)];
XTest = [XTestA; repmat(XTestN(1:5), 2, 1)];
YTest = [YTestA; repmat (YTestN(1:5), 2, 1)];
```
Use the summary function to display the number of signals of Control and PD in training and testing data:

summary(YTrain) summary(YTest)

### Training:

Control 84

PD 84

# Testing:

Control 10 PD 9

- 5) LSTM network architecture and training options are explained by in-line comments of the main Matlab code "classify gait L5 LSTM.m"
- 6) Executing the main code "classify\_gait\_L5\_LSTM.m" will display the following results and figures:

```
LSTMAccuracy = 100
confMat = 10 0
     0 9
ACC = 100SEN = 100
SPE = 100
PRE = 100
F1 = 1AUC = 1
```
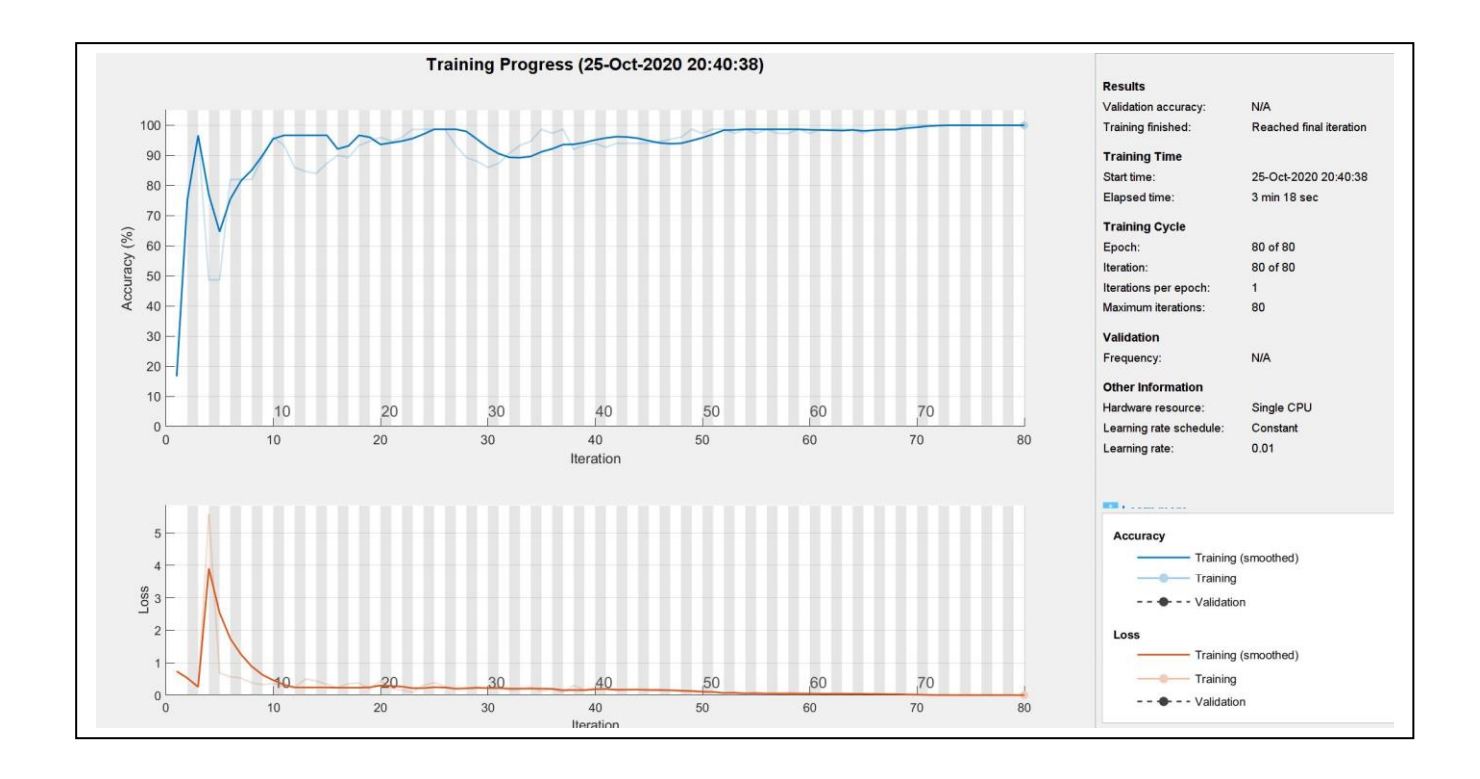

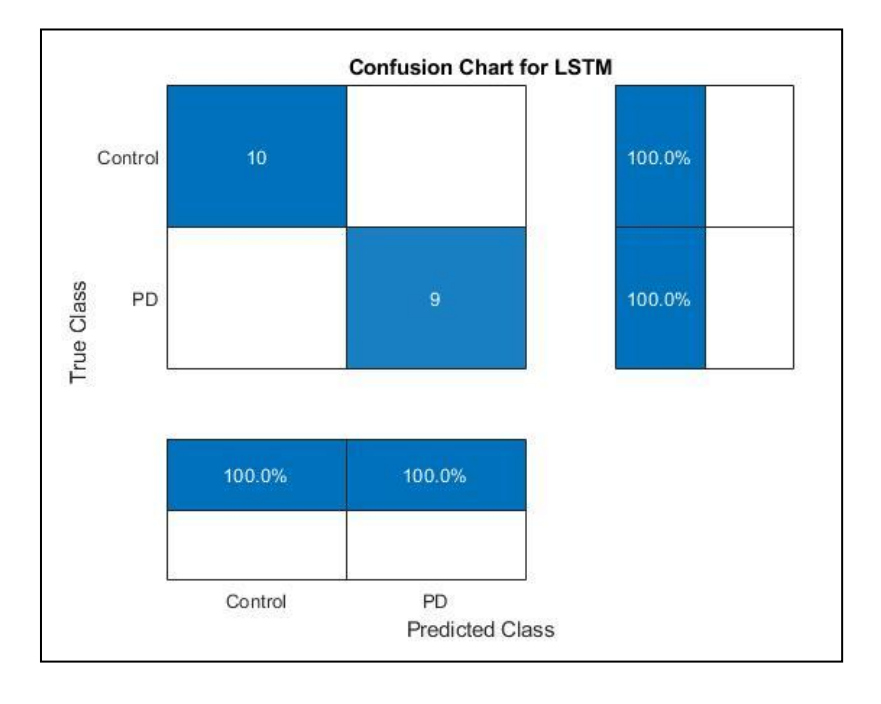